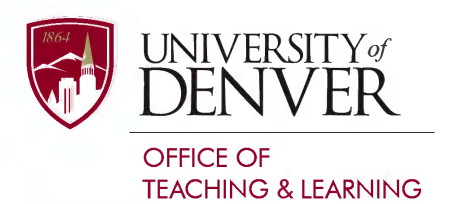

## **Canvas Course Design Accessibility Checklist**

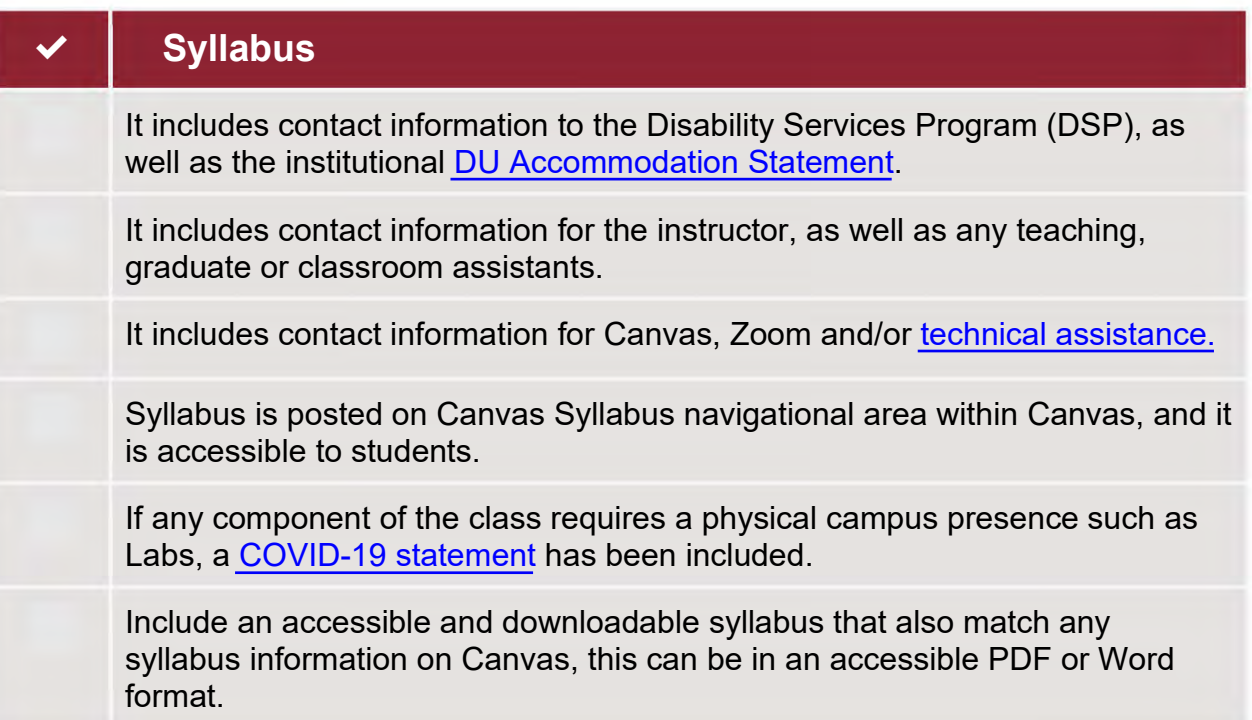

## **Navigation and Organization**

Canvas Modules are [labeled accordingly](https://canvas.du.edu/courses/48727/pages/step-2-navigation?module_item_id=536633) and follow a linear or cohesive naming convention.

Assignments are nested in their appropriate Module, and match the syllabus.

The [Navigational bar](https://community.canvaslms.com/t5/Instructor-Guide/How-do-I-manage-Course-Navigation-links/ta-p/1020) contains relevant links & applications, any unused areas are [disabled in the settings](https://community.canvaslms.com/t5/Instructor-Guide/How-do-I-use-the-Course-Navigation-Menu-as-an-instructor/ta-p/941) and not viewable by students.

All Modules, Assignments and relevant instructional materials are published and accessible to all students. You can also verify this by using the "Student View" option.

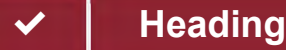

## ✔ **Headings, texts & links**

Canvas content was created with either a [CidiLabs template](https://otl.du.edu/knowledgebase/using-cidi-design-tools-to-improve-your-canvas-course/) or the [Rich](https://community.canvaslms.com/t5/Instructor-Guide/How-do-I-use-the-menubar-in-the-Rich-Content-Editor-as-an/ta-p/931)  [Content Editor](https://community.canvaslms.com/t5/Instructor-Guide/How-do-I-use-the-menubar-in-the-Rich-Content-Editor-as-an/ta-p/931) in Canvas.

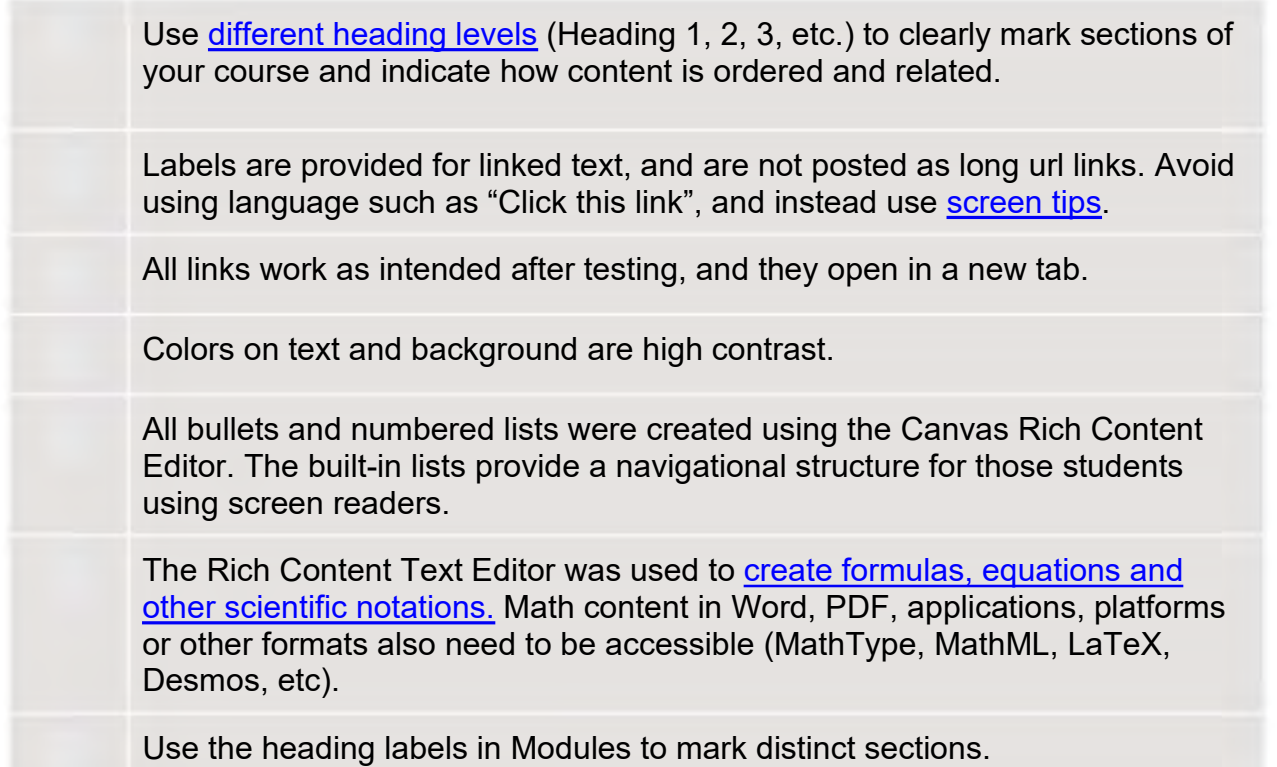

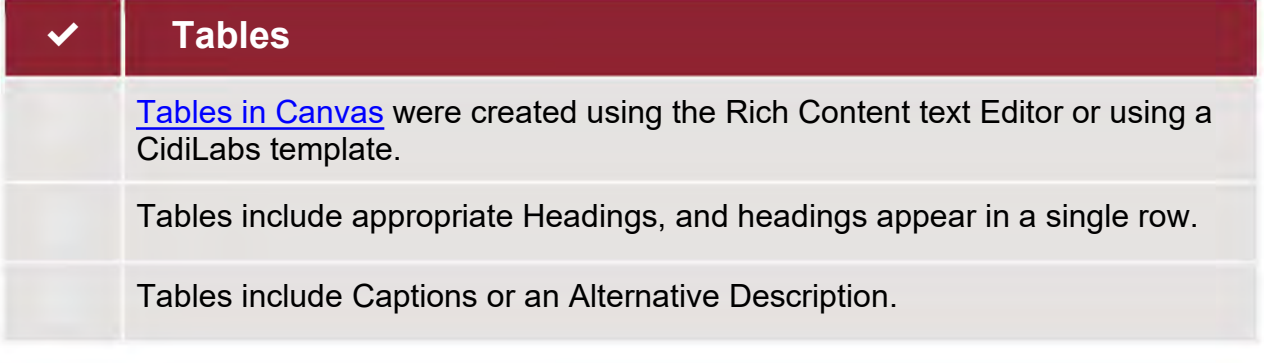

## ✔ **Images**

All images in your course are high-resolution with good color contrast.

All images, charts, diagrams and illustrations have the <u>appropriate alternative</u> [text](https://community.canvaslms.com/t5/Instructor-Guide/How-do-I-manage-alt-text-and-display-options-for-images-embedded/ta-p/951) (decorative, informational, etc).

Any text-based images include the same as the text in the image. However, we encourage adding any text content using the [Rich Text Editor.](https://community.canvaslms.com/t5/Student-Guide/How-do-I-manage-alt-text-and-display-options-for-images-embedded/ta-p/327)

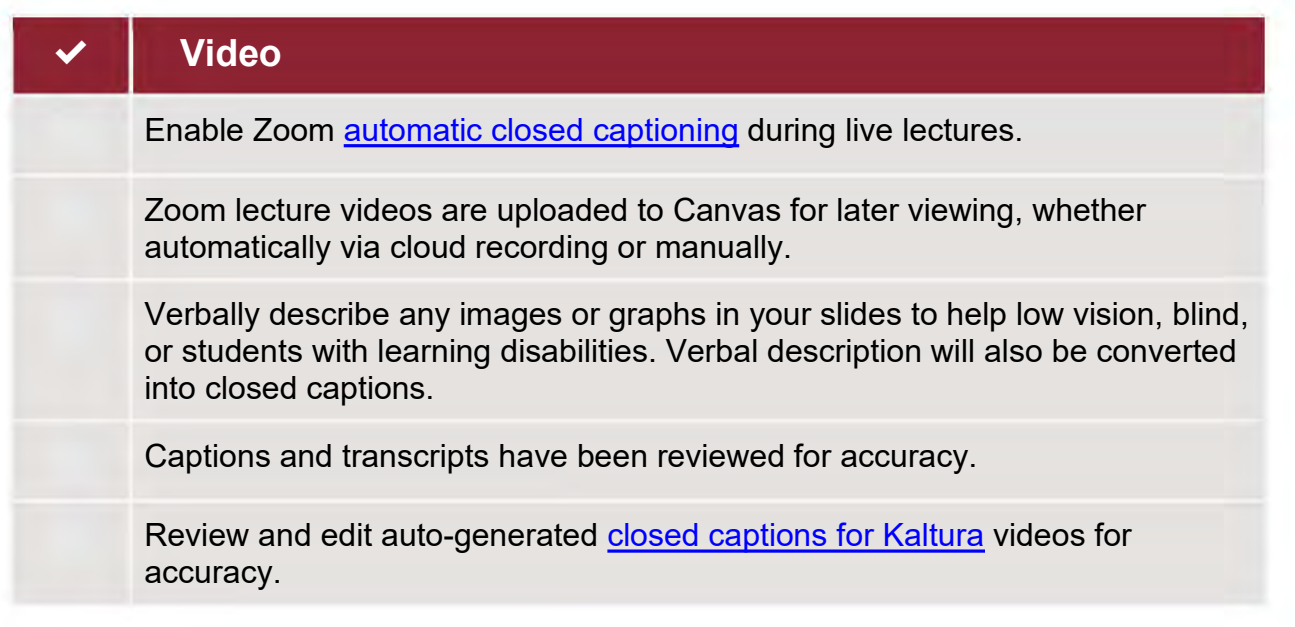

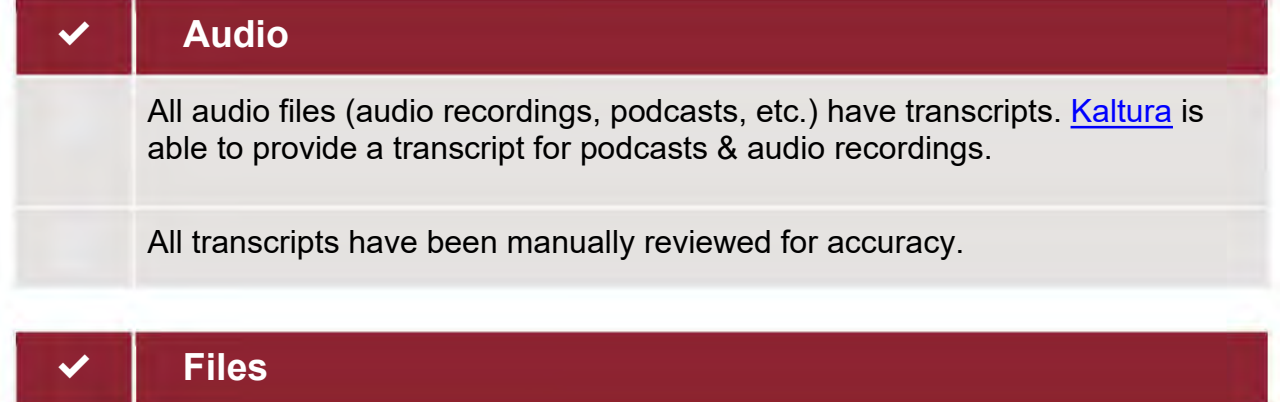

For materials that I uploaded in an Acrobat PDF format, [I used the built-in](https://www.adobe.com/accessibility/products/acrobat/using-acrobat-pro-accessibility-checker.html)  [accessibility checker](https://www.adobe.com/accessibility/products/acrobat/using-acrobat-pro-accessibility-checker.html) to review errors, if any. All DU faculty & staff have access to [Adobe Creative Cloud](https://www.du.edu/it/services/software/adobe-creative-cloud) at no cost (please email IT support to activate).

For materials that I uploaded in a Microsoft Office format (Word, PowerPoint, Excel, etc.) I used the [built-in accessibility checker](https://support.microsoft.com/en-us/topic/improve-accessibility-with-the-accessibility-checker-a16f6de0-2f39-4a2b-8bd8-5ad801426c7f?ui=en-us&rs=en-us&ad=us) to review errors, if any. All DU faculty & staff have access to [Microsoft Office 365](https://www.du.edu/it/services/software/office365) at no cost.

Excel documents contain no empty cells and are used strictly for organizing data.

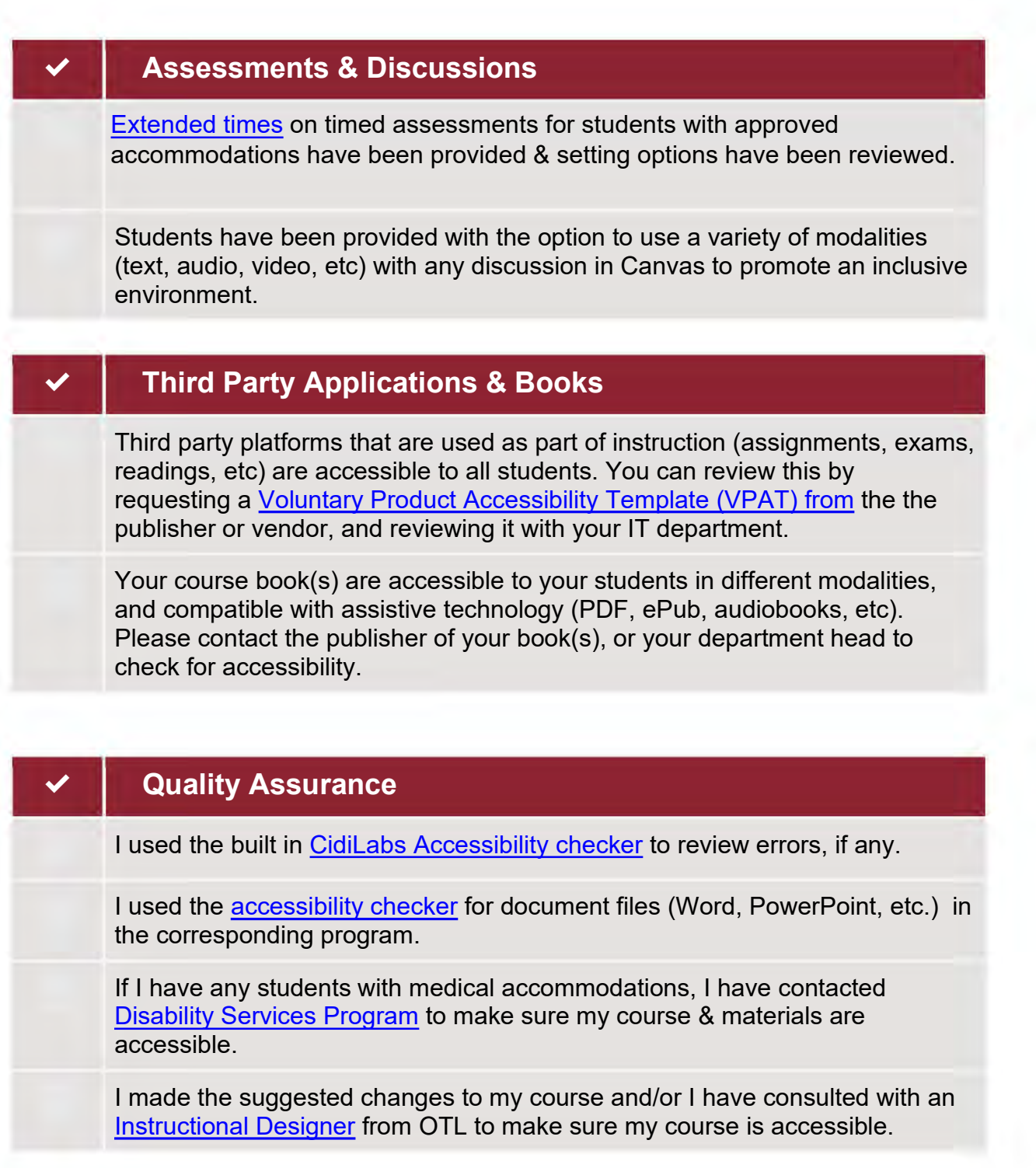

Need assistance? Please contact The Office of Teaching & Learning at [OTL@du.edu](mailto:OTL@du.edu) or 303-871-2084